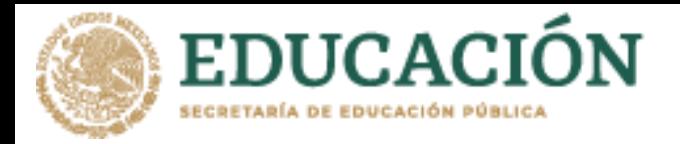

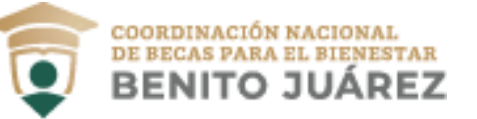

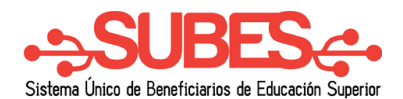

## **Recuperar contraseña**

1. Da clic en el enlace "Olvidé mi contraseña".

## Iniciar sesión

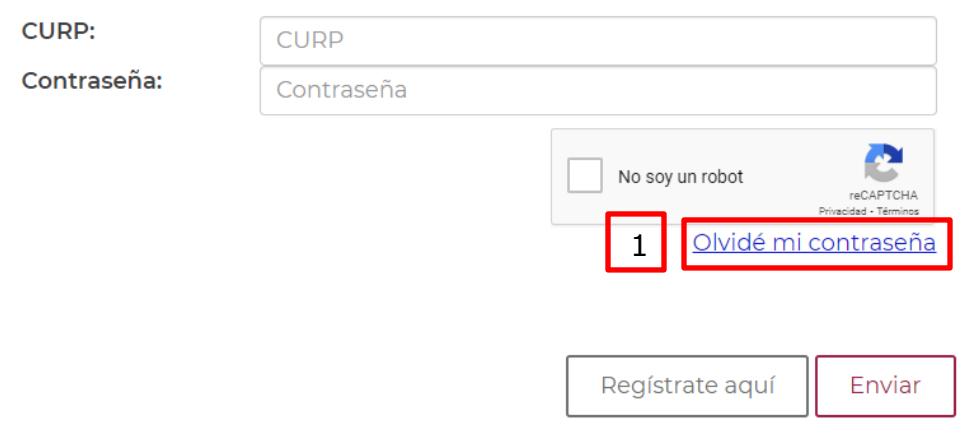

- 2. Ingresa tu CURP en el recuadro.
- 3. Ingresa código "captcha".
- 4. Da clic en el botón "Enviar".

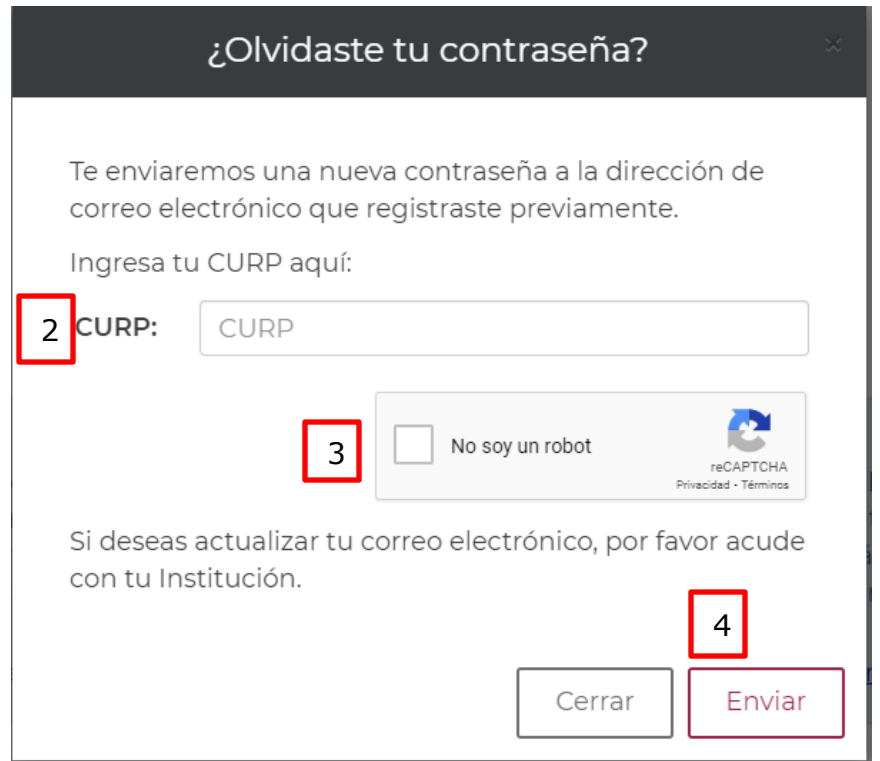

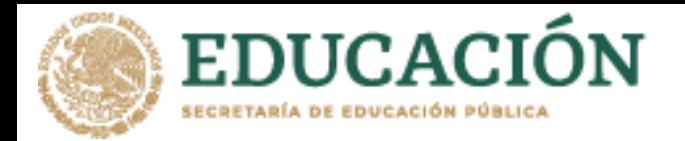

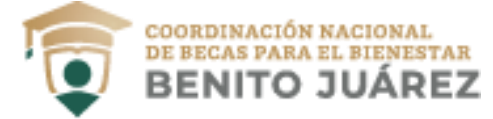

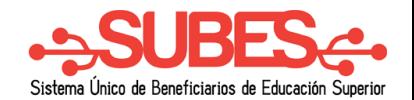

5. Recibirás tu nueva contraseña, al correo electrónico que tienes registrado en la cuenta del SUBES.

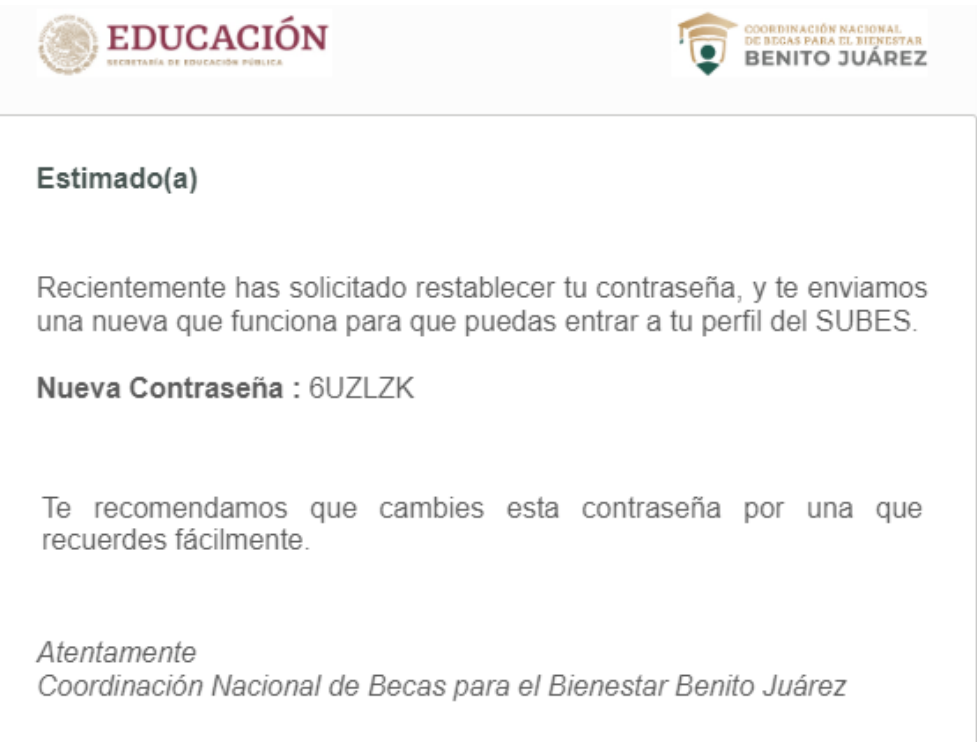